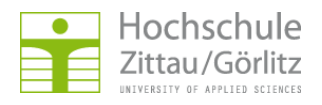

Hochschulrechenzentrum > Netzdienste > E-Mail und Kalender > Spamfilterung > GroupWise

## **Junkmail-Behandlung**

## **Grundfunktion einrichten**

GroupWise-Client --> Werkzeuge --> Junkmail-Behandlung...

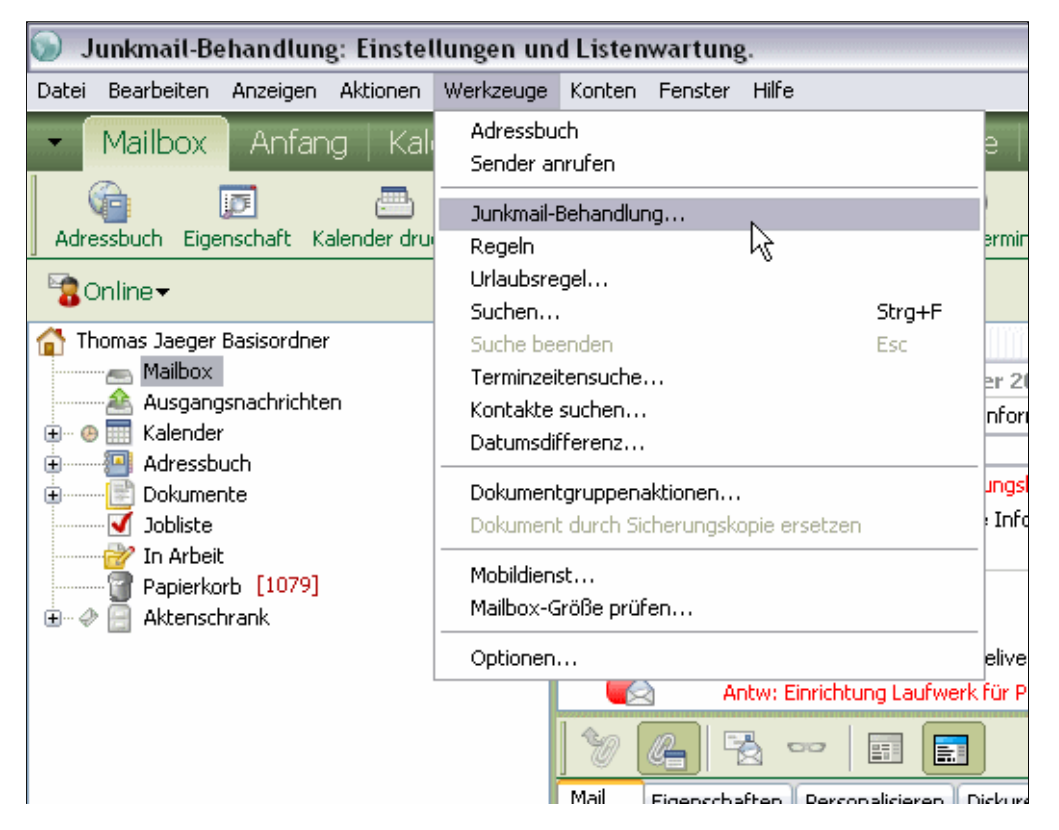

--> Register Einstellungen --> Häkchen vor Junkliste aktivieren setzen --> OK

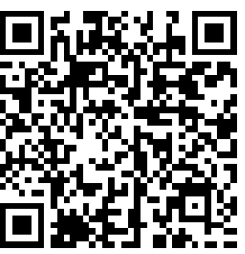

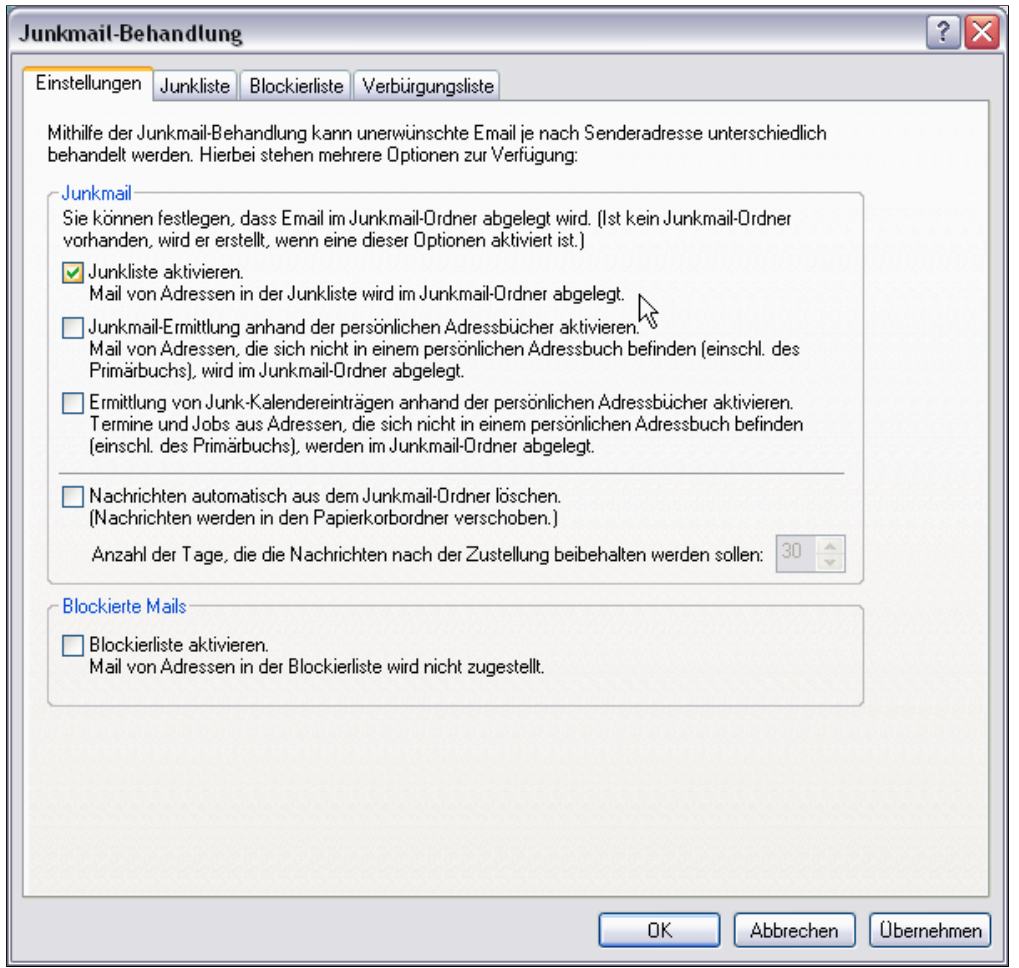

Durch das Aktiveren der Junkliste wurde automatisch ein Ordner Junkmail erstellt. In diesen Ordner werden nun als Junkmail erkannte E-Mails verschoben.

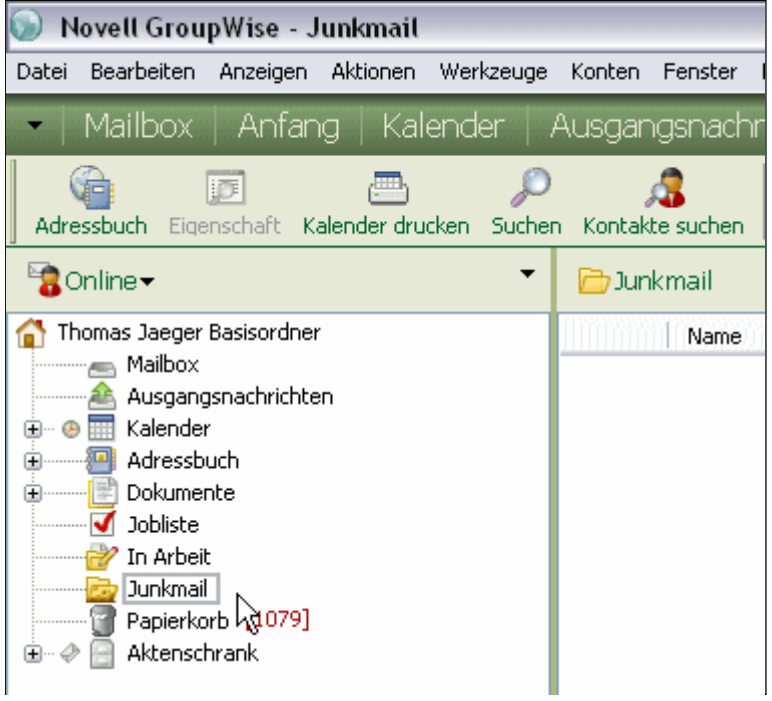

## **Erweiterte Funktionen einrichten**

GroupWise-Client --> Werkzeuge --> Junkmail-Behandlung... --> Register Einstellungen --> Häkchen vor die gewünschte Funktion setzen

- 1. Aktiviert die Junkmail-Behandlung und sorgt dafür, dass E-Mails von Absendern aus der Junkliste und E-Mails, die als Spam erkannt wurden in den Ordner Junkmail verschoben werden
- 2. alle E-Mails, deren Absender nicht in persönlichen Adressbüchern stehen, werden in den Ordner Junkmail verschoben
- Termin- und Aufgaben-Nachrichten, deren Absender nicht in persönlichen Adressbüchern 3. stehen, werden in den Ordner Junkmail verschoben
- 4. alle Nachrichten im Ordner Junkmail werden nach der angegebenen Anzahl an Tagen automatisch in den Papierkorb verschoben
- 5. alle E-Mails von Absendern, die in der Blockierliste stehen, werden nicht mehr in Ihre Mailbox zugestellt

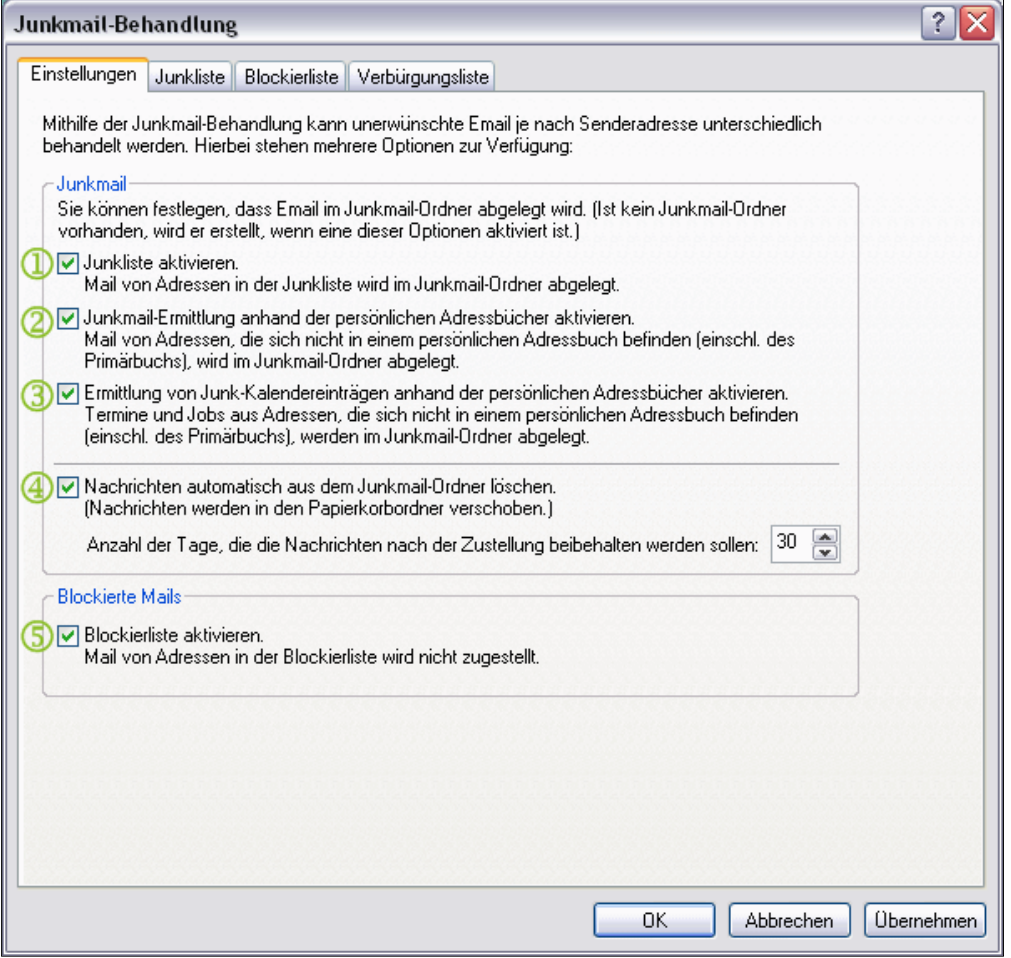

## **Absender einer E-Mail zu einer der Listen hinzufügen**

Möchten Sie Nachrichten eines Absenders zukünftig automatisch in den Ordner Junkmail verschieben, blockieren oder als verbürgt ansehen, gehen Sie wie folgt vor:

Klicken Sie mit der rechten Maustaste auf eine E-Mail des Absenders --> Junkmail

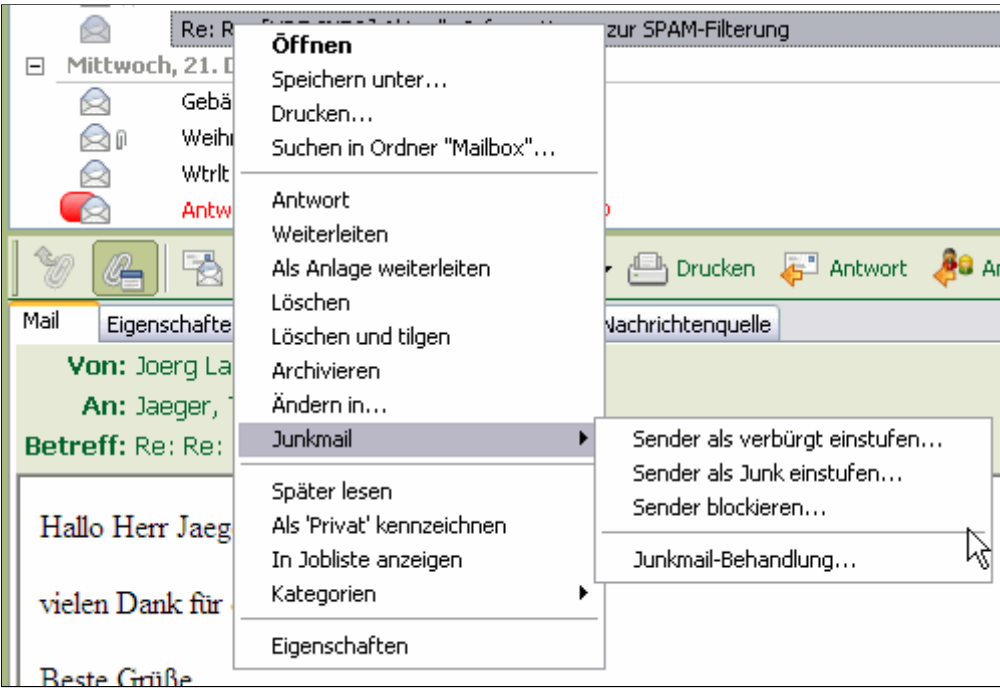

 --> Klicken Sie auf die entsprechende Aktion --> je nach gewählter Aktion, gibt es nun noch weitere Einstellmöglichkeiten --> OK

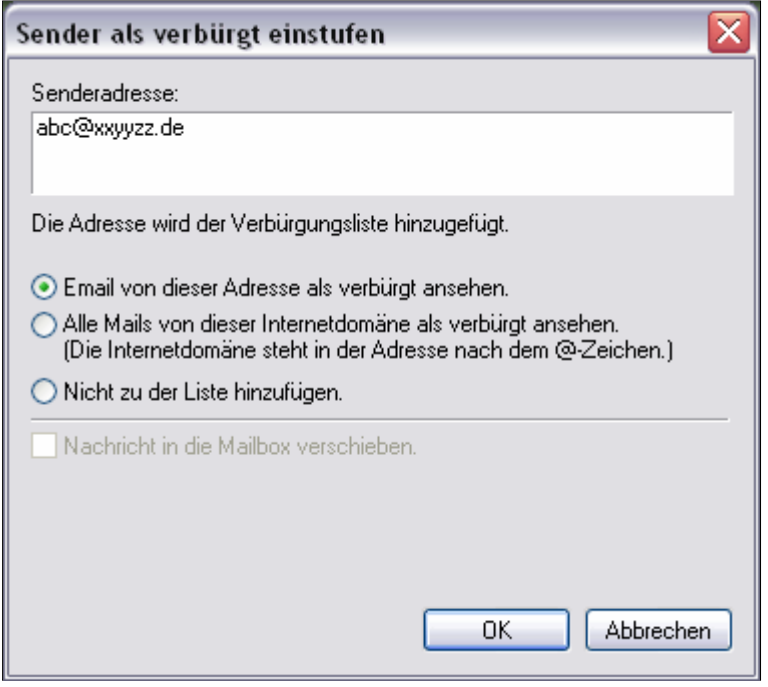